# Juniper SRX 日本語マニュアル Chassis Cluster における

© 2022 Juniper Networks <sup>1</sup> Juniper Business Use Only

### backup-router の CLI 設定

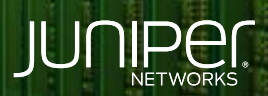

Driven by<br>Experience

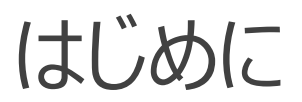

- ◆ 本マニュアルは、 Chassis Cluster における backup-router の CLI 設定について説明します
- ◆ 手順内容は SRX300 、Junos 21.2R3-S2 にて確認を実施しております
- 実際の設定内容やパラメータは導入する環境や構成によって異なります

各種設定内容の詳細は下記リンクよりご確認ください

<https://www.juniper.net/documentation/>

- 他にも多数の SRX 日本語マニュアルを「ソリューション&テクニカル情報サイト」に掲載しております <https://www.juniper.net/jp/ja/local/solution-technical-information/security.html>

構成概要

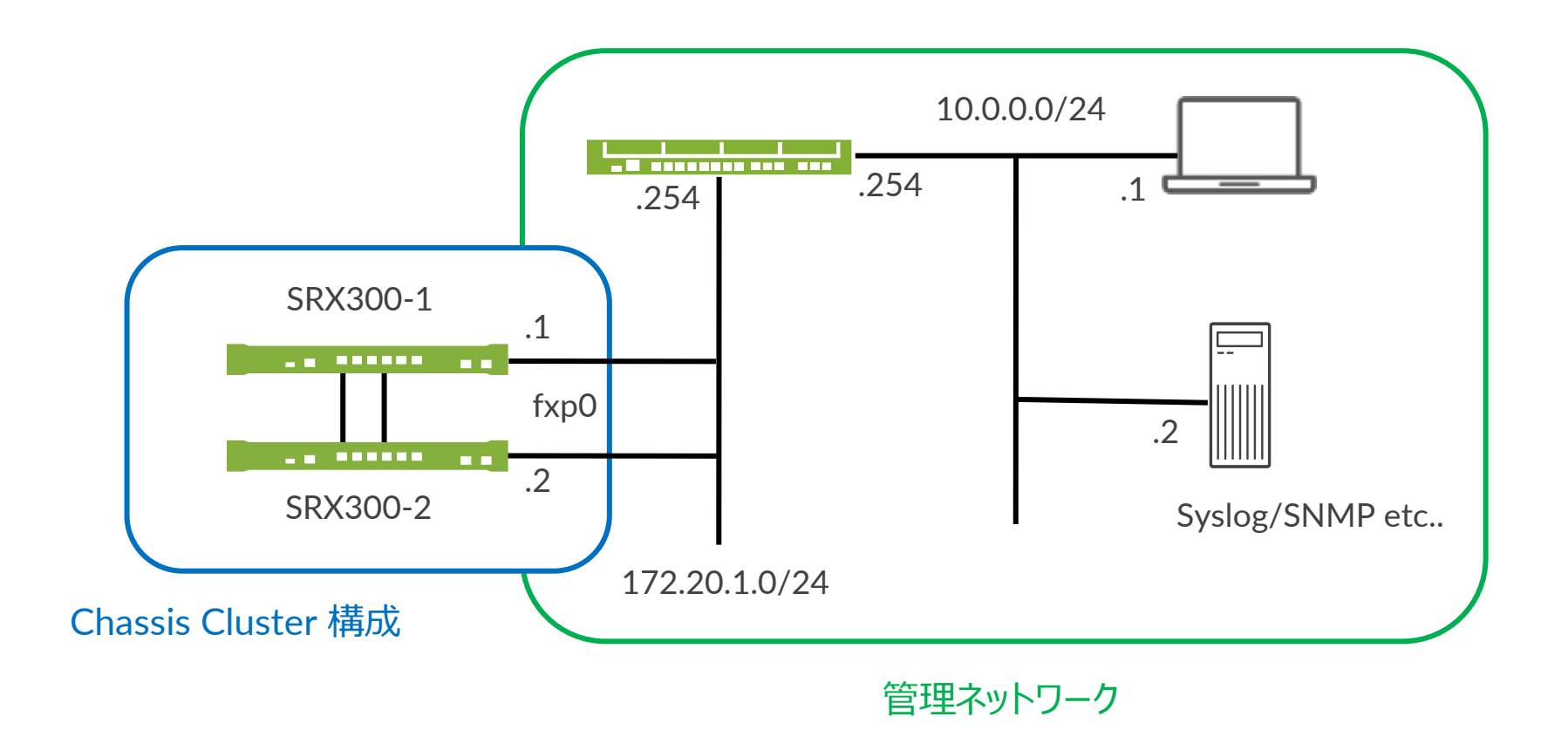

Secondary ( node1 )は、ルーティングテーブルを持たないため通信ができません 機器固有設定に backup-router の設定を追加することで fxp0 経由で管理通信ができるように設定します

※ backup-router を設定することで、 fxp0 経由で管理通信が可能です Failover 時のために両機器にて設定が必要となります (宛先ルート 0.0.0.0/0 は設定不可)

#### 1. Primary ( node0 ) の設定をします

```
root@SRX300-1# set groups node0 system host-name SRX300-1
root@SRX300-1# set groups node0 interfaces fxp0 unit 0 family inet address 172.20.1.1/24
root@SRX300-1# set groups node0 system backup-router 172.20.1.254
root@SRX300-1# set groups node0 system backup-router destination 10.0.0.0/24
```
#### 2. Secondary ( node1 ) の設定をします

```
root@SRX300-1# set groups node1 system host-name SRX300-2
root@SRX300-1# set groups node1 interfaces fxp0 unit 0 family inet address 172.20.1.2/24
root@SRX300-1# set groups node1 system backup-router 172.20.1.254
root@SRX300-1# set groups node1 system backup-router destination 10.0.0.0/24
```
#### 3. 機器固有設定の適用をします

root@SRX300-1# set apply-groups "\${node}"

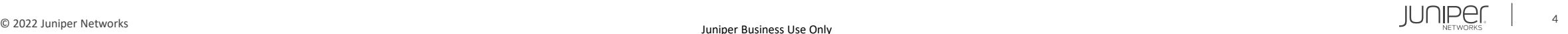

#### 設定の確認 1

```
user@SRX300-1# show
groups {
   node0 {
        system {
            host-name SRX300-1;
            backup-router 172.20.1.254 destination 10.0.0.0/24;
        interfaces {
            fxp0 {
                unit 0 {
                    family inet {
                        address 172.20.1.1/24;
```
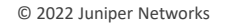

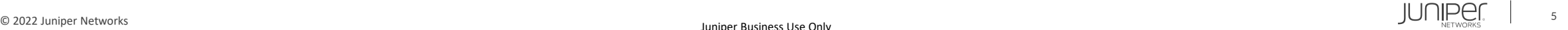

### 設定の確認 2

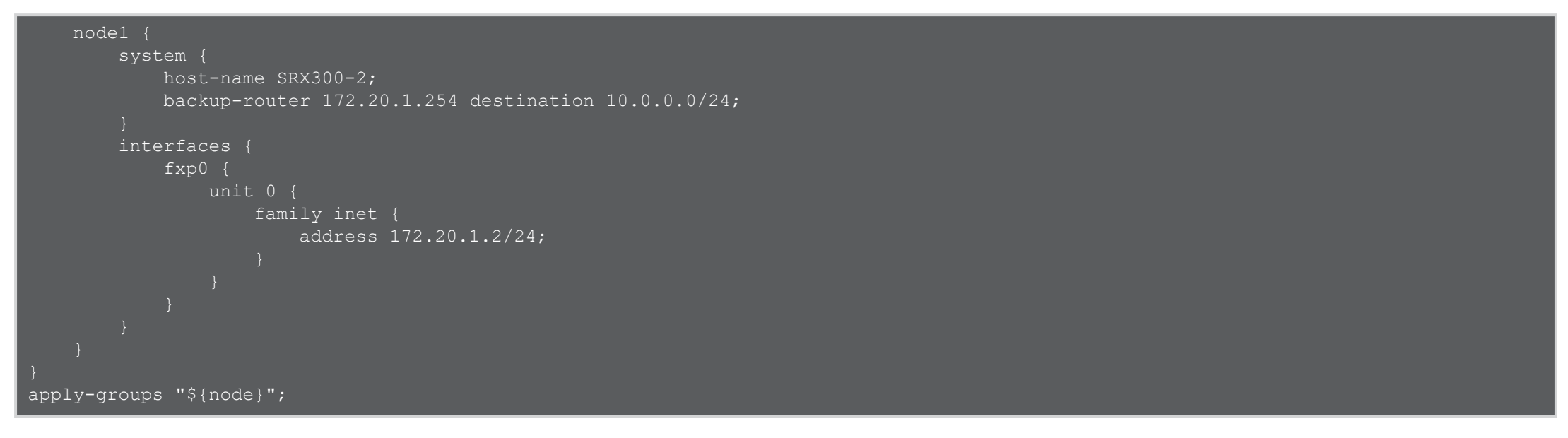

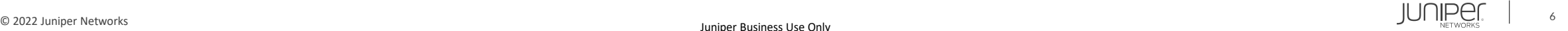

#### 動作の確認 Secondary ( node1 ) のルーティングテーブル

{secondary:node1} root@SRX300-2> show route error: the routing subsystem is not running ※バックアップ側ではルーティングは動作していない

#### Secondary ( node1 ) のフォワーディングテーブル

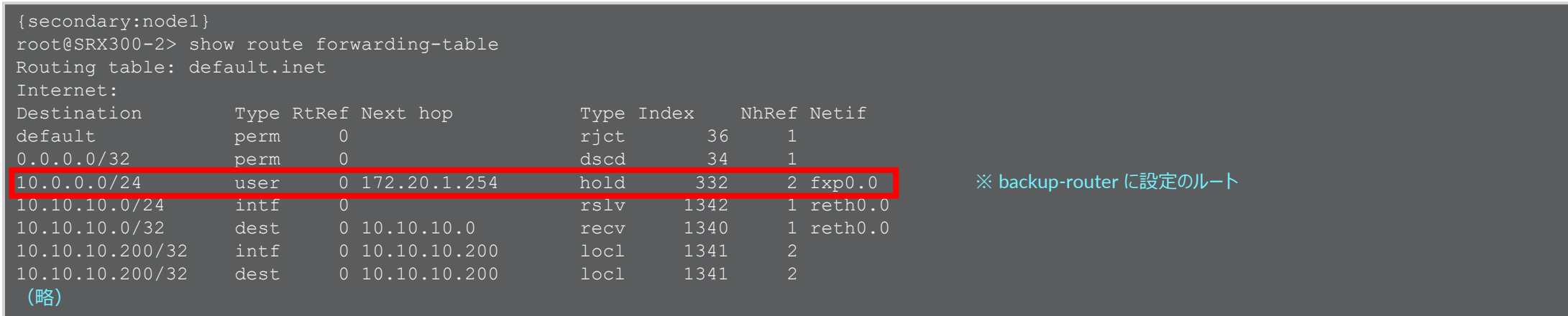

※ backup-router にて設定のルートは、バックアップ機器のみにて有効になります

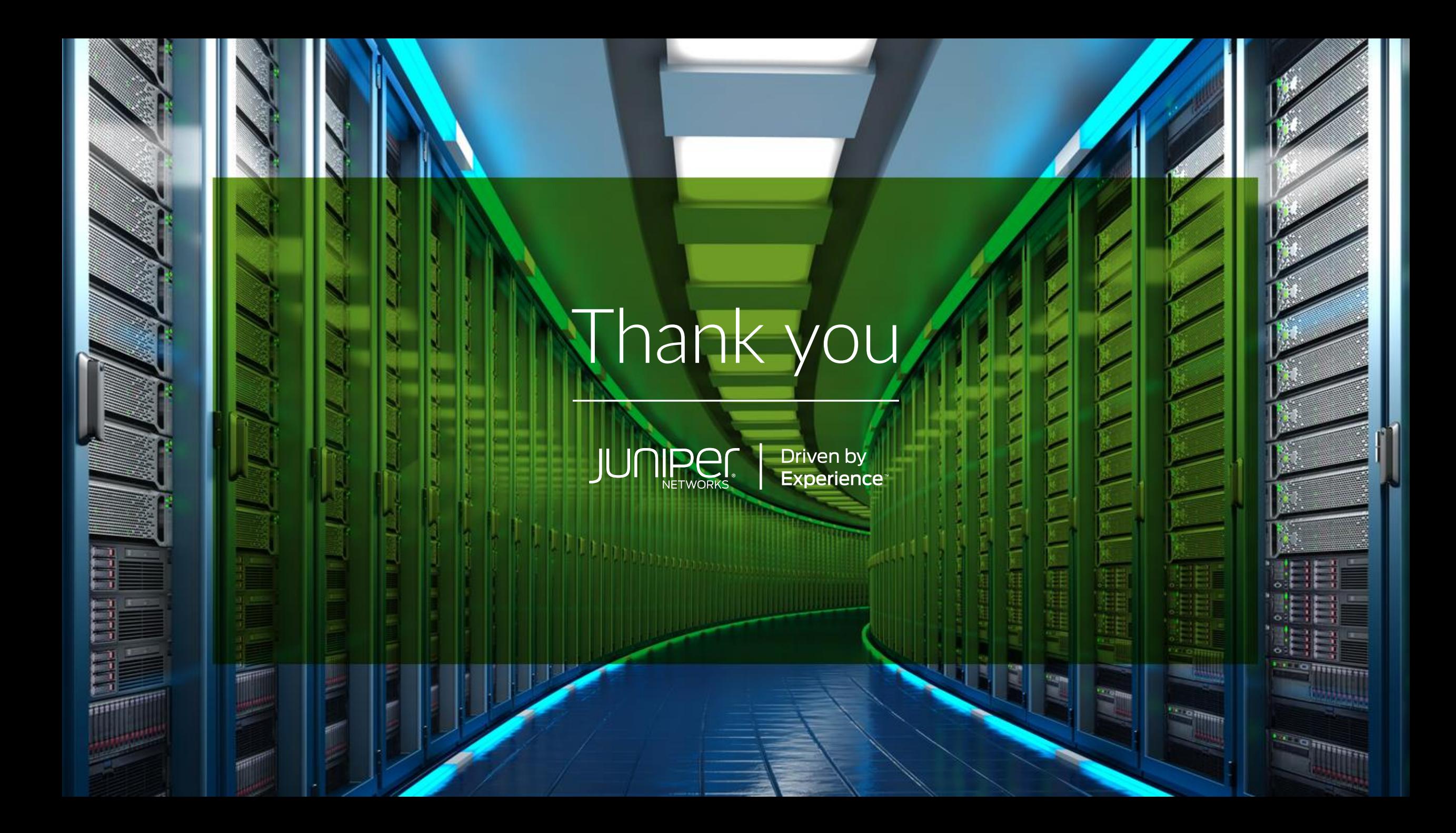